# Ulazni račun s povezivanjem na primku u maloprodaji

Zadnje ažurirano23/09/2020 7:59 am CEST

U izborniku **Poslovanje > Ulazni računi** pripremimo primku povezanu s Maloprodajom.

Unesemo zaglavlje računa isto kao i za sve ostale ulazne račune.

# **Postavke rashoda**

## 1

Iz padajućeg izbornika odaberemo **rashod koji ima sljedeće značajke:**

- Konto **6500 – kupovna cijena robe od dobavljača ili 6590 - Obračun nabave.**
- Odgovarajuće **postavke za PDV** i
- Obvezno mora imati **poveznicu na zalihu robe u maloprodaji.**

2 Ukoliko još nemamo odgovarajući rashod, dodamo ga klikom na ikonu

**Novo**, tj. uredimo postojećeg klikom na ikonu**Uredi.**

3 Nakon svih unosa, red na ulaznom računu dodajemo klikom na**Sačuvaj red**.

### Rashodi

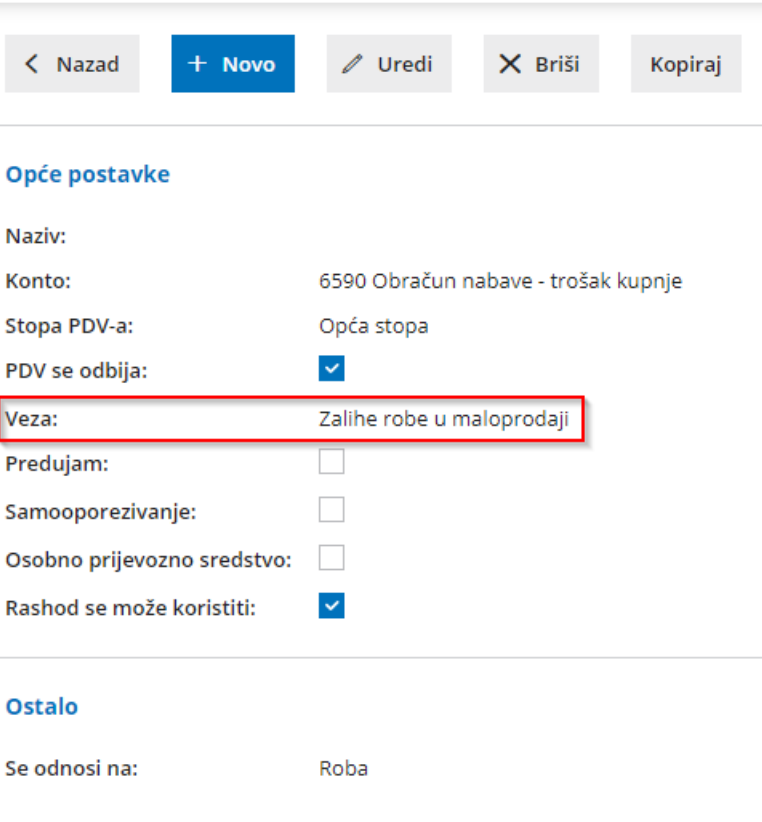

# **Unos ulaznog računa**

### 1

**Rashod** koji smo odabrali potrebno je povezati sprimkom u maloprodaji.

- **Veoma je važno da kod rashoda odaberemo analitiku koja predstavlja poslovnicu u maloprodaji.**
- U šifrarniku konta za konto **6500** ili **6590** mora biti određeno da se analitika "može unositi" tj. da je njezin unos "obavezan".

2 Program prikaže i dodatno polje **Zavisni troškovi** (ako polje označimo,

onda će nam vrijednost na rashodu dodati kao zavisni trošak na primci)

### 3

#### Polje **Primka**

- ako smo u maloprodaji već unijeli primku,**možemo ju odabrati na padajućem izborniku.**
- na istom mjestu klikom na ikonu**+** možemo unijeti **novu primku u**

**Maloprodaju.**

4 **Sačuvamo red** na ulaznom računu**.**

5 Račun **potvrdimo.**

#### Predložak ulaznog računa

 $\Box$  Sačuvaj red

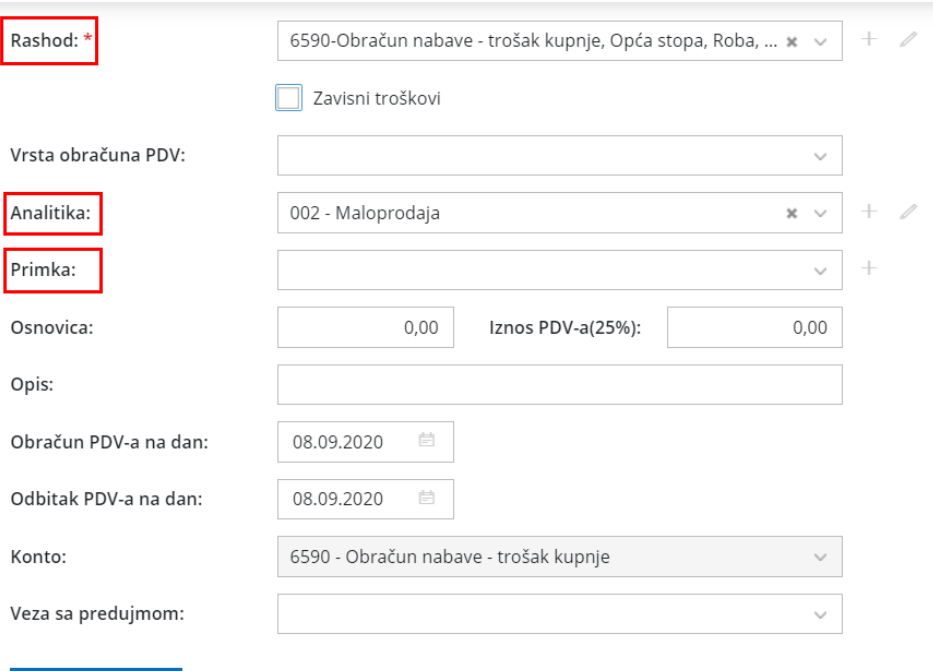